## **Tagesthemen**

Um täglich aktuell und kompakt über Neuerungen informiert zu sein, wählen Sie die **Tagesthemen** aus.

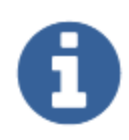

#### Tagesthemen

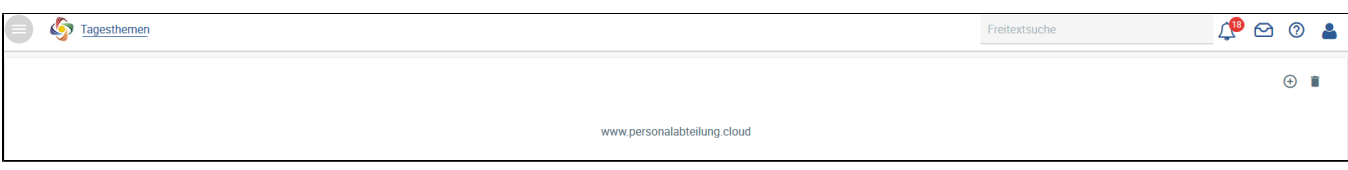

Über $\bigoplus$  können Sie sich die Themen anzeigen lassen, die Sie für wichtig erachten.

Aktuell stehen folgende Themen zur Auswahl:

- Geburtstage
- Krankheitsfälle
- Abwesenheiten
- Projekte
- Aktuelles von heute

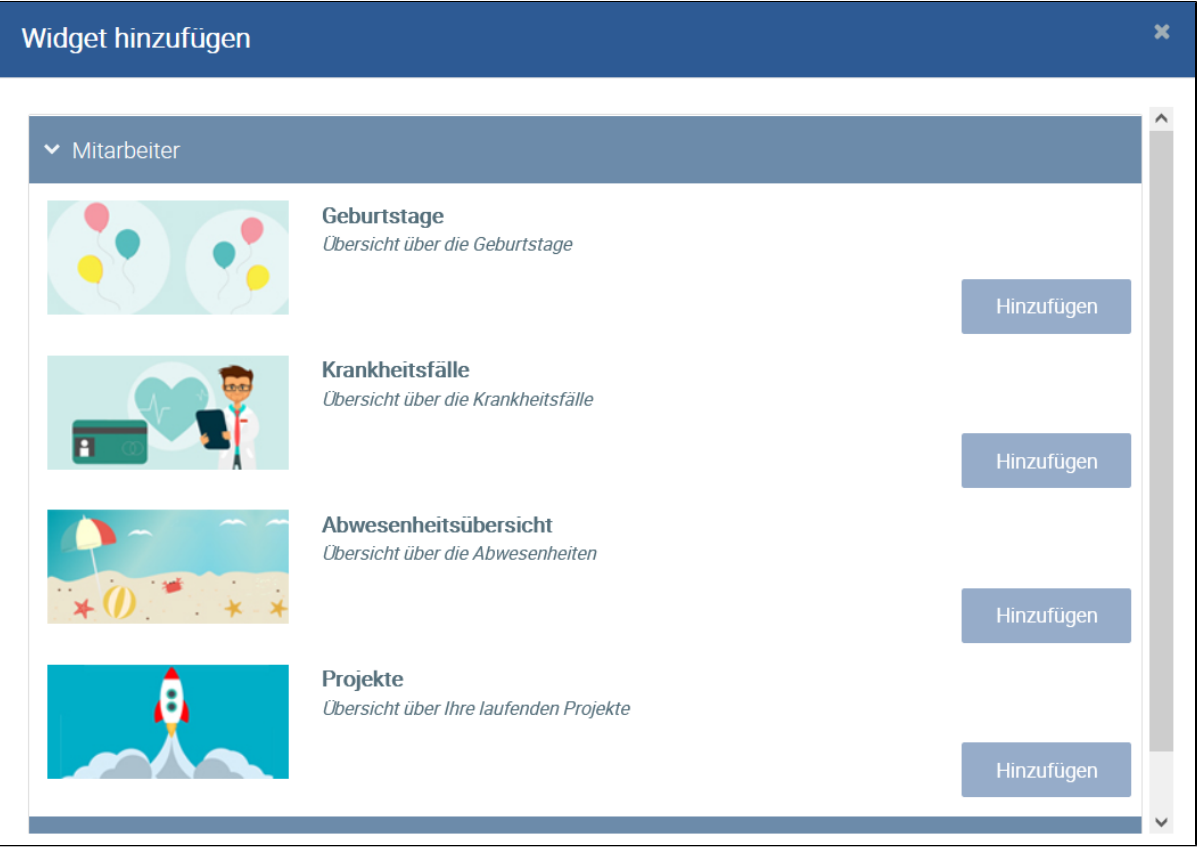

# **Tagesthemen**

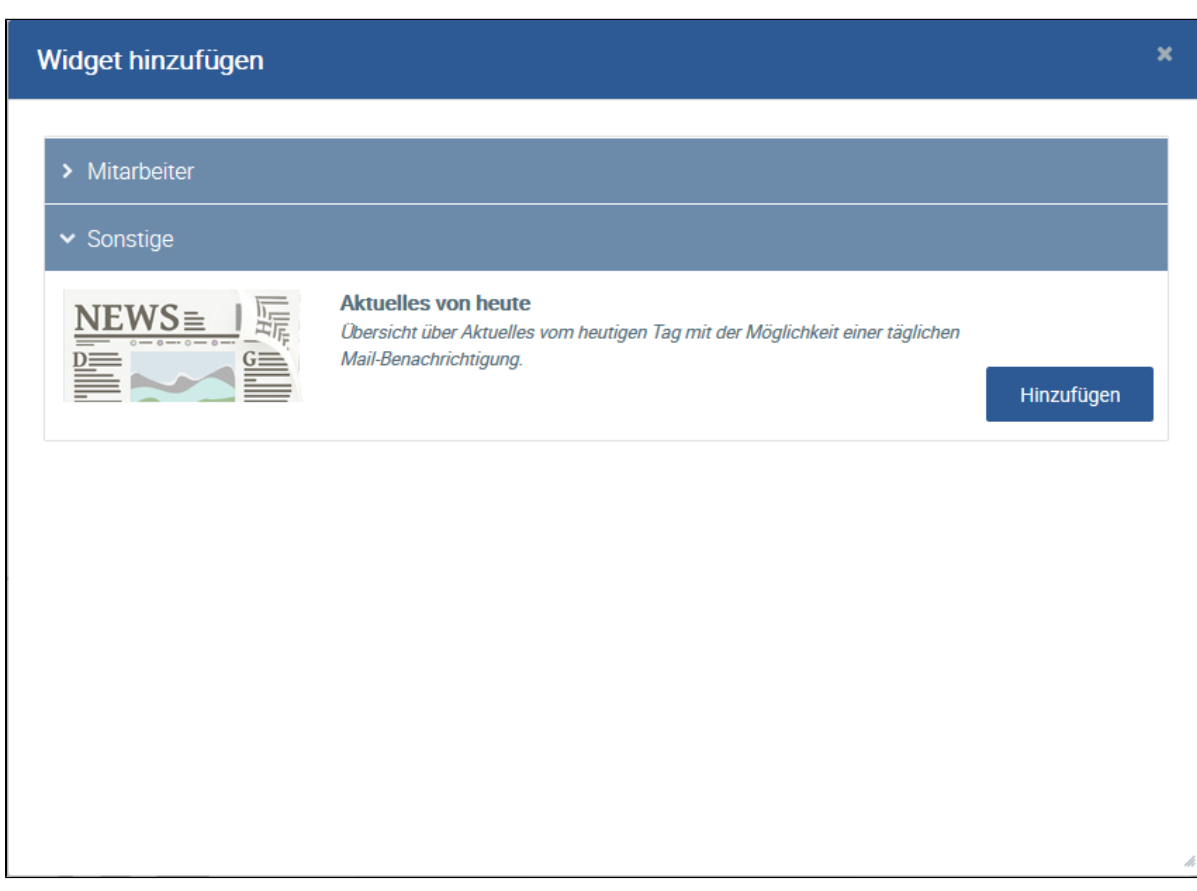

Durch Drücken auf **Hinzufügen**, wird Ihr Dashboard gefüllt und die entsprechenden Mitarbeiterdaten eingefügt.

## Aktuelles von heute

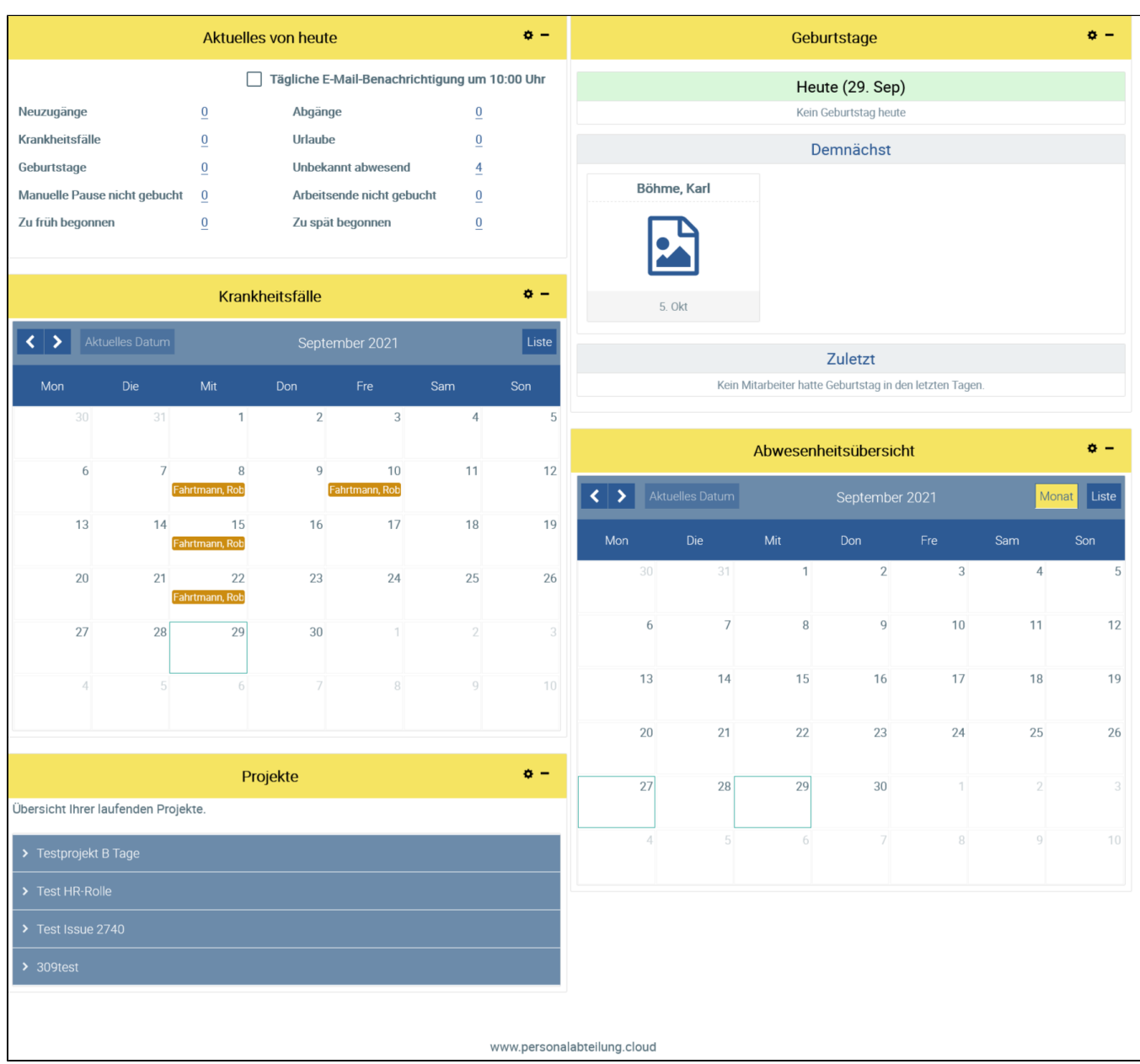

Jedes Themengebiet (Widget) lässt sich in der Ansicht verkleinern, bearbeiten oder löschen.

Unter **Einstellungen bearbeiten** können Sie den Titel ändern sowie dem Header eine andere Farbe zuordnen – ganz nach Ihren Wünschen.

Unter Einstellungen können Sie auswählen, über welche Themengebiete Sie informiert werden möchten, z. B.:

- Neuzugänge
- Abgänge
- Krankheitsfälle
- Urlaube
- Geburtstage
- Unbekannt abwesend (nur für HR)
- Manuelle Pause nicht gebucht (nur für HR)
- Arbeitsende nicht gebucht (nur für HR) Zu früh begonnen (nur für HR)
- Zu spät begonnen (nur für HR)

### Aktuelles von heute

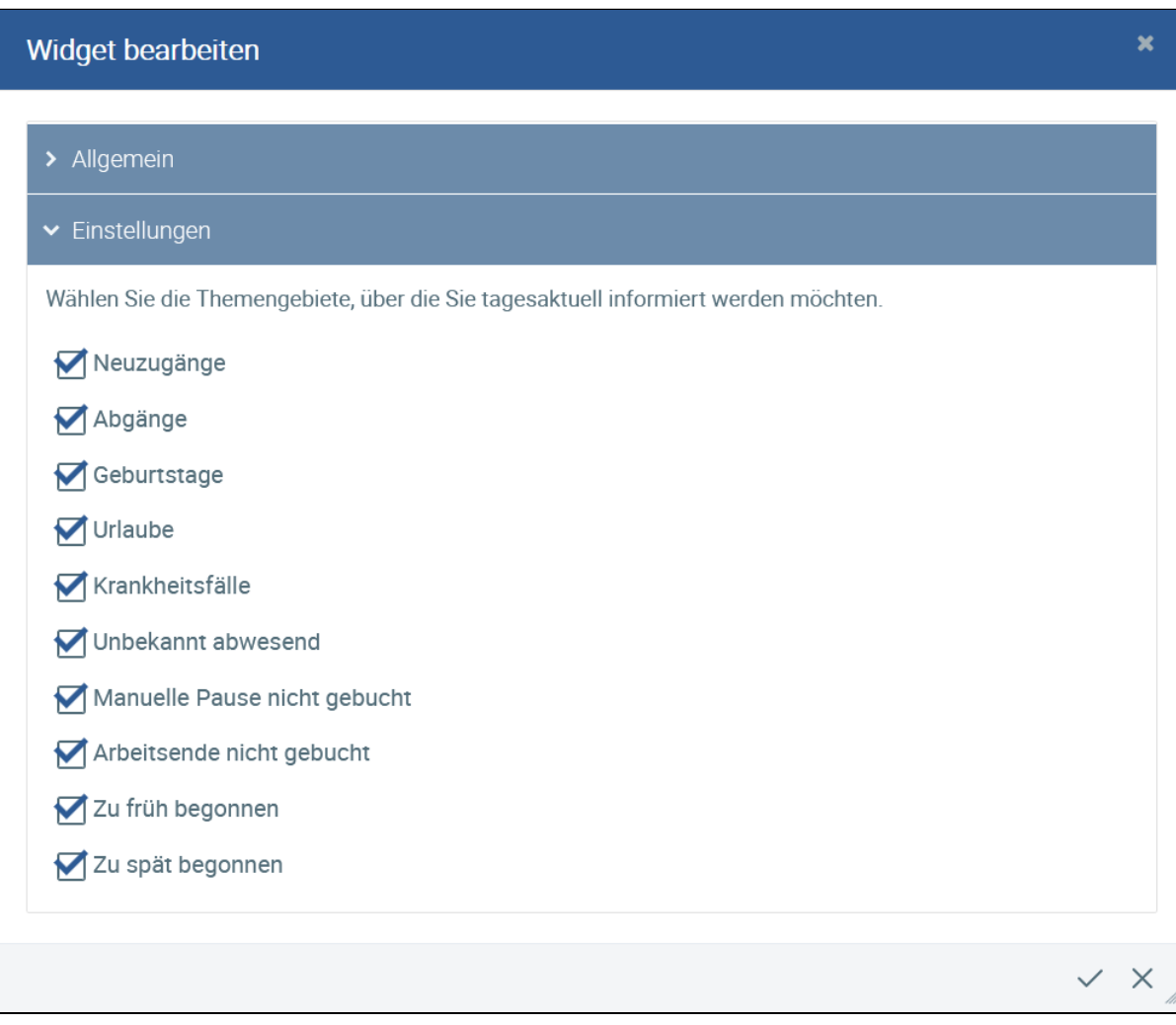

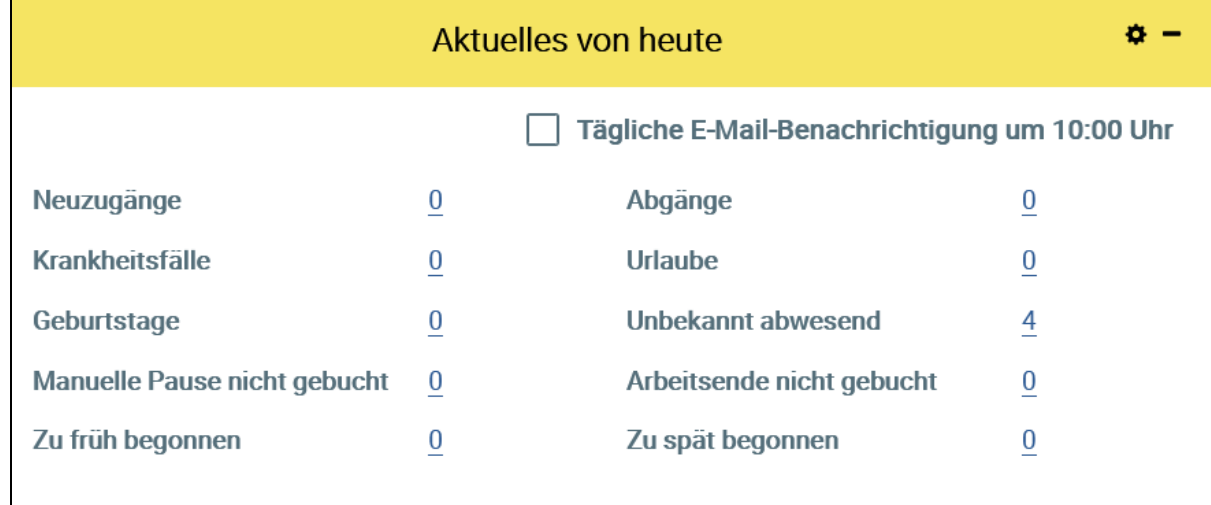

Klicken Sie auf die unterstrichene Zahl, werden Ihnen die dazugehörigen Mitarbeiter angezeigt.

### Aktuelles von heute

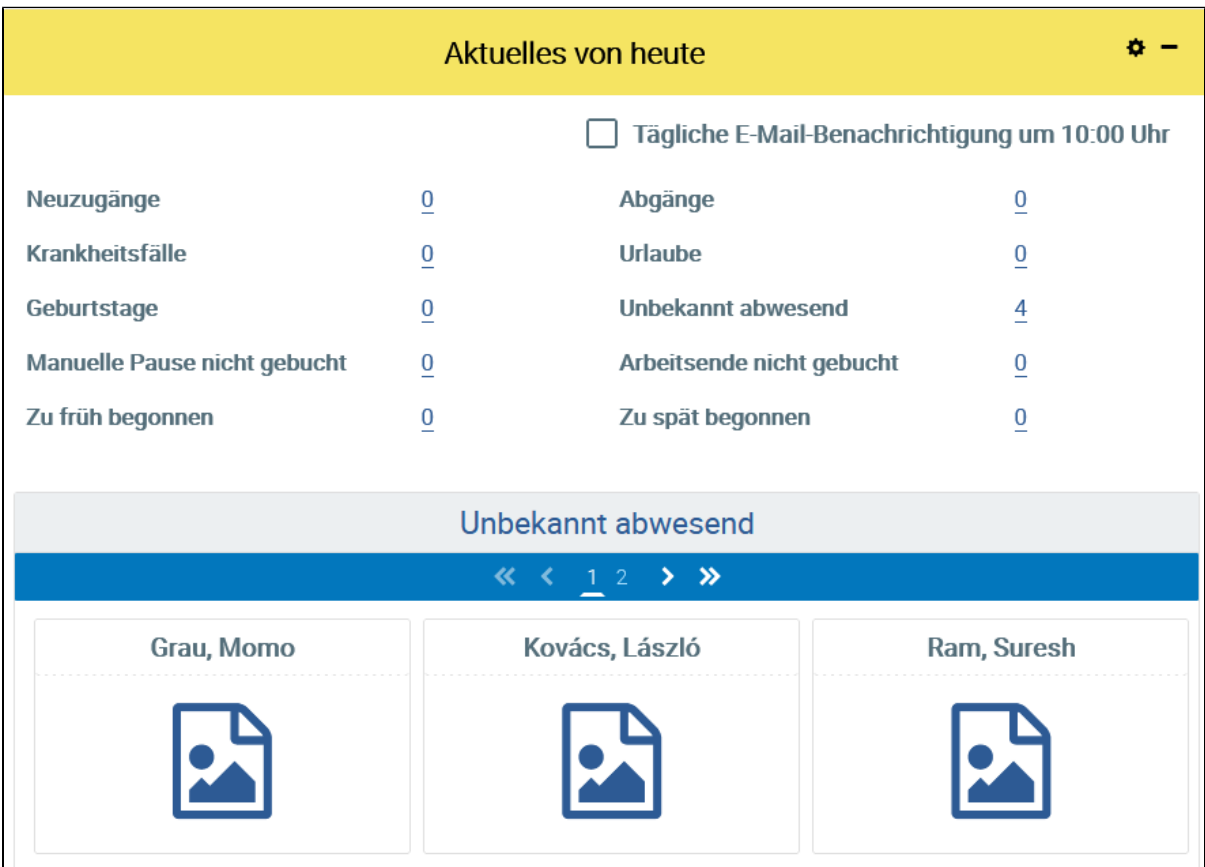

Zusätzlich können Sie sich diese ausgewählten Informationen als tägliche Email um 10:00 Uhr zusenden lassen.

Aktivieren Sie dazu bitte folgende Box:

#### Tägliche E-Mail-Benachrichtigung um 10:00 Uhr ∇

Ist die tägliche Email mit den Tagesthemen eingestellt, erhalten Sie sie nur an den im Arbeitszeitmodell zugewiesenen Arbeitstagen sowie an Tagen, an denen kein Feiertag ist und Sie nicht als abwesend gemeldet sind. Sofern es keine Meldung für den Tag gibt, bekommen Sie auch keine Email zugeschickt.